**SimpleDriveWiper Free Download [Latest-2022]**

# [Download](http://evacdir.com/ZG93bmxvYWR8ZEo1TVdvM2FYeDhNVFkxTkRVeU1qRXhNSHg4TWpVM05IeDhLRTBwSUhKbFlXUXRZbXh2WnlCYlJtRnpkQ0JIUlU1ZA&holic/mecklinburg&needling/U2ltcGxlRHJpdmVXaXBlcgU2l/crushproof.glorify)

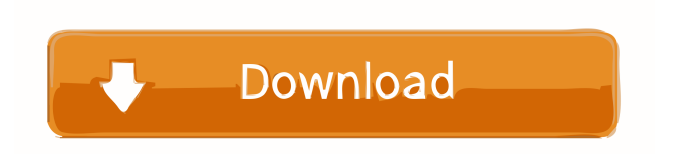

## **SimpleDriveWiper License Code & Keygen**

SimpleDriveWiper is a small, simple, command prompt based application specially designed to help you wipe the free space of a drive / partition. Its purpose is to obfuscate the residual of data that remains even after attempts have been made to remove it. Basically it writes random bytes to the disk (in the form of 20mb files) until the free space is finished, than it deletes these temp files. It is not safe to wipe the partition where the operating system is running, or the swap partition. SimpleDriveWiper Setup: At the start of the program, a wizard is created to help you setup your desired parameters. Download SimpleDriveWiper from the site: SimpleDriveWiper Download: Change the filename to the desired one and rename it to.exe. Change the default program to the executable file and set its properties. Repeat steps 1 and 2 for each drive you want to use. Create a text file called simple.cfg with the following contents: [basic] loop=-2 iostat=-1 filecount=0 freecount=0 [secure] loop=-2 iostat=-1 filecount=0 freecount=0 This file contains the basic and secure parameters. This parameters are explained in the following table: loop - Number of iterations loop iostat - Last time we have iostat (Bytes written / Bytes read) filecount - Total of files we will be generating freecount - Number of free bytes in drive Run SimpleDriveWiper with these parameters: SimpleDriveWiper Start / Stop: Start the program by pressing the program's run button. Stop the program by pressing the program's stop button. Create a text file called stop.cfg with the following contents: [stop] filecount=0 freecount=0 This file is optional, but if you want to stop the program after a specific count of free bytes, you may use this file. This file contains the temporary parameters that are available

#### **SimpleDriveWiper For PC**

-n : name of the partition/drive to be scanned. -f : output file to store the results. -r : seconds before the command will run (0 means no delay) -d : works in debug mode, shows possible problems with the command or drive. -t : tells the command how much drive space will be wiped. The default is to wipe from  $0\%$  to  $100\%$  (ie. 50% total) -c : clears the drive first and then wipe it. -h : display help information. Usage: drive:Partition/DriveName:: If drive is a partition of a drive that has been scanned before, the command will wipe all the free space and show the total size of the drive. drive:Partition/DriveName -f outFilePath:: You can change the output file, this file will be created if it does not exist. drive:Partition/DriveName -n:: This is the partition/drive name of the drive to be scanned. drive:Partition/DriveName -f -r:: -r : seconds before the command will run (0) means no delay) drive:Partition/DriveName -f -n:: -n : name of the partition/drive to be scanned. drive:Partition/DriveName -r:: -r : seconds before the command will run (0 means no delay) drive:Partition/DriveName -f -d:: -d : works in debug mode, shows possible problems with the command or drive. drive:Partition/DriveName -t:: -t : tells the command how much drive space will be wiped. The default is to wipe from 0% to 100% (ie. 50% total) drive:Partition/DriveName -c:: -c : clears the drive first and then wipe it. drive:Partition/DriveName -h:: -h : display help information. Notes: I don't want to print the information about the data in the temporary file and it would be a waste of resources if the user were to remove it. if the information about the existing data is printed it is possible that the free space is completely different. A: This program was 77a5ca646e

### **SimpleDriveWiper Crack+ Serial Key Free (2022)**

 $=$  SimpleDriveWiper is a small, simple, command-prompt based application, specially designed to help you wipe the free space of a drive or partition. Its purpose is to obfuscate the residual of data that remains even after attempts have been made to remove it. Basically it writes random bytes to the disk (in the form of 20mb files) until the free space is finished, than it deletes these temp files. It is not safe to wipe the partition where the operating system is running, or the swap partition. SimpleDriveWiper Requirements: ========================= \* DOS, Microsoft Windows 95, 98, ME, 2000, XP, 2003, Vista, Windows 7, Windows 8 \* And the following tools, \*

#### **What's New In?**

Small, simple application to wipe the free space of a disk drive. It was made to work with the program "SimpleDriveWiper", but you can use it with any application that writes bytes to a disk, like batch files, VBScript, Perl, C, and much more. Features: Each time you run the application, it creates a file with name "dummy.tmp" in the folder where the application has been installed. This file can have arbitrary length (depending on the length of the free space on the disk), but it should not be longer than 1Gb. This file will be deleted after a single wipe attempt. If the amount of free space on the disk is not long enough, all files with the same name as this dummy.tmp file will be written. In case there are no free spaces on the disk, a large number of dummy.tmp files will be created, filling all the free space on the disk. If you want to wipe all the data on the disk, press the "Wipe" button. If you run the application in the background mode, a process with the name Wiper will be created, and this process will be active until you kill it. Usage: Enter the number of free blocks to be wiped on the disk. For example: C:\>wipe 100 The program will automatically start after you click "OK". If you want to see the progress of the process, press the "Show" button. It will output the amount of free space on the disk, and the number of files that have been created with dummy.tmp files. If the number of free blocks is more than the amount of free space on the disk, you can press the "Cancel" button to abort the process. If you run the application in the background mode, a process with the name Wiper will be created, and this process will be active until you kill it. If you run the application with Administrator privileges, the user that runs the process will be the Administrator.

## **System Requirements For SimpleDriveWiper:**

i. Internet access ii. A broadband Internet connection. iii. The latest versions of Adobe Flash Player and Adobe AIR installed on your system. iv. Minimum 2 GB RAM v. Minimum 1 GB free disk space vi. Graphic card capable of DirectX 9.0c, OpenGL 1.3/2.1 vii. Sony PVR-500 (AVCHD) camcorder or camcorder capable of recording AVCHD files for playback with the Video Playback app viii. A

<https://itsmesolomon.com/2022/06/06/f-18-hornet-crack-with-product-key-updated-2022/>

<https://glowbeautyandlifestyle.com/wp-content/uploads/2022/06/Songr.pdf>

<https://www.yflyer.org/advert/program-protector-crack-latest/>

<https://www.balancequeen.com/unwrap-crack/>

[http://18.138.249.74/upload/files/2022/06/oCp8frE2bv9xOuFg8Jdx\\_06\\_60008632298a2705f5b1972e85b0830f\\_file.pdf](http://18.138.249.74/upload/files/2022/06/oCp8frE2bv9xOuFg8Jdx_06_60008632298a2705f5b1972e85b0830f_file.pdf)

<https://formacionendeporte.es/nwol-full-version-x64-updated-2022>

[https://5c07.com/wp-content/uploads/2022/06/3herosoft\\_iPhone\\_iBooks\\_to\\_Computer\\_Transfer.pdf](https://5c07.com/wp-content/uploads/2022/06/3herosoft_iPhone_iBooks_to_Computer_Transfer.pdf)

<http://www.hva-concept.com/button-icons-pack-crack-with-full-keygen-for-pc/>

<https://www.midwestherbaria.org/portal/checklists/checklist.php?clid=60117>

[https://richonline.club/upload/files/2022/06/W2njXtrT9YOZWAUammGY\\_06\\_dff0e3b06903eefd44878a8d34d2f016\\_file.pdf](https://richonline.club/upload/files/2022/06/W2njXtrT9YOZWAUammGY_06_dff0e3b06903eefd44878a8d34d2f016_file.pdf)